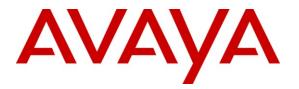

Avaya Solution & Interoperability Test Lab

# Application Notes for Grandsys Technology & Service LOG8000 2.6.1 with Avaya Aura® Communication Manager 6.0.1 and Avaya Aura® Application Enablement Services 6.1.1 - Issue 1.0

#### Abstract

These Application Notes describe the procedures for configuring Grandsys Technology & Service LOG8000 2.6.1 to monitor and record calls placed to and from Avaya IP telephones and agents on Avaya Aura® Communication Manager 6.0.1 using the Telephony Services Application Programming Interface (TSAPI) on Avaya Aura® Application Enablement Services 6.1.1.

Information in these Application Notes has been obtained through DevConnect compliance testing and additional technical discussions. Testing was conducted via the DevConnect Program at the Avaya Solution and Interoperability Test Lab.

## 1. Introduction

These Application Notes describe a compliance-tested configuration comprised of Avaya Aura® Communication Manager 6.0.1, Avaya Aura® Application Enablement Services (AES) 6.1.1 and Grandsys Technology & Service LOG8000 2.6.1.

Grandsys LOG8000 is a call recording solution for the customers of the call center market. Grandsys LOG8000 communicates with AES using the Telephony Services Application Programming Interface (TSAPI) and uses E1 FXS lines as recording channels. When a call starts on an extension to be recorded, the recording channel will be added to the call using the TSAPI Single Step Conference feature. Grandsys LOG8000 will then record the call and save the recording to the database. Detailed call information obtained using TSAPI are also stored for each call along with the recording.

# 2. General Test Approach and Test Results

The general approach was to place various types of calls to and from stations, agents, and Vector Directory Numbers (VDNs), monitor and record the calls using Grandsys LOG8000, and verify the recordings. For feature testing, the types of calls included internal calls, inbound and outbound trunk calls, transferred calls, and conferenced calls. For serviceability testing, failures such as disconnecting the LAN cable to the Grandsys LOG8000 Server and AES Server, and rebooting the Grandsys LOG8000 Server and Communication Manager Server were applied.

#### 2.1. Interoperability Compliance Testing

The interoperability compliance test included feature and serviceability testing. The feature testing evaluated the ability of Grandsys LOG8000 to monitor and record calls placed to and from stations and agents. The serviceability testing introduced failure scenarios to see if Grandsys LOG8000 can resume recording after failure recovery.

#### 2.2. Test Results

All test cases were executed and passed.

### 2.3. Support

For technical support on Grandsys LOG8000, contact Grandsys at:

- Phone: +886-2-87682715
- Email: <u>service@grandsys.com</u>

### 3. Reference Configuration

**Figure 1** illustrates a sample configuration consisting of an Avaya S8800 Server running Avaya Aura® Communication Manager, an Avaya G650 Media Gateway, an Avaya Aura® Application Enablement Services Server, Avaya IP Telephones, a desktop PC running Avaya one-X Agent and a Windows 2003 Server running Grandsys LOG8000. The Grandsys LOG8000 Server connects to Communication Manager using E1 FXS lines for voice recording. The Grandsys LOG8000 Server also monitors the agent extensions using the TSAPI Service to retrieve call related information. The TSAPI Service is provided by the AES Server.

In the compliance testing, LOG8000 monitored or controlled the devices shown below.

| Device Type        | Extension      |
|--------------------|----------------|
| Recording Stations | 10901 to 10905 |
| Agent Stations     | 10001 to 10004 |

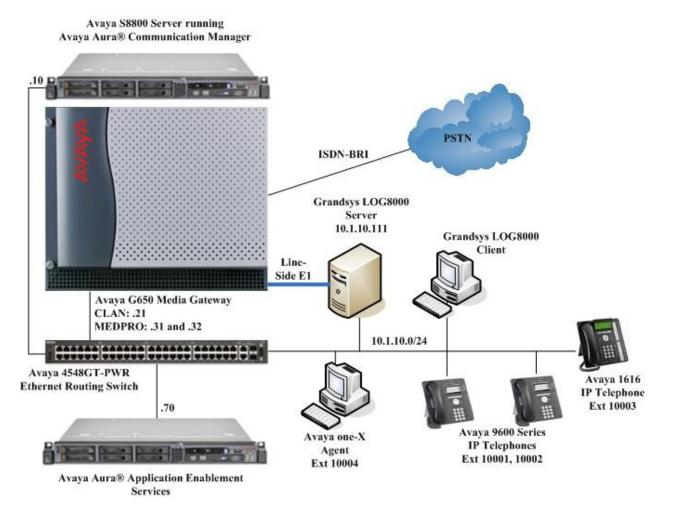

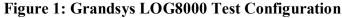

Solution & Interoperability Test Lab Application Notes ©2012 Avaya Inc. All Rights Reserved.

# 4. Equipment and Software Validated

The following equipment and software/firmware were used for the sample configuration provided:

| Equipment                                | Version                            |
|------------------------------------------|------------------------------------|
| Avaya S8800 Server                       | Avaya Aura® Communication Manager  |
|                                          | 6.0.1                              |
|                                          | Service Pack 5 (00.1.510.1-19303)  |
| Avaya G650 Media Gateway                 | -                                  |
| - TN2312BP IP Server Interface           | HW07, FW054                        |
| - TN799DP C-LAN Interface                | HW01, FW040                        |
| - TN2602AP IP Media Processor            | HW02, FW059                        |
| - TN2302AP IP Media Processor            | HW20, FW121                        |
| - TN2214CP Digital Line                  | HW08, FW015                        |
| - TN2464CP DS1 Interface                 | HW02, FW024                        |
| Avaya S8800 Server                       | Avaya Aura® Application Enablement |
|                                          | Services                           |
|                                          | 6.1.1 Patch 1                      |
| Avaya 9600 Series IP Telephones          |                                    |
| - 9630                                   | 3.1 SP2 (H.323)                    |
| - 9640                                   | 3.1 SP2 (H.323)                    |
| Avaya 1616 IP Telephone                  | 1.300B (H.323)                     |
| Avaya one-X Agent                        | 2.5 Patch 2 (H.323)                |
| Avaya 4548GT-PWR Ethernet Routing Switch | V5.4.0.008                         |
| Grandsys LOG8000                         | 2.6.1                              |

# 5. Configure Avaya Aura® Communication Manager

This section provides the procedure for configuring the FXS recording stations on Communication Manager required to interface to the telephony board installed on the Grandsys LOG8000 Server. All the configuration changes in Communication Manager are performed through the System Access Terminal (SAT) interface. The initial configuration of the VDNs, Vectors, Hunt Groups and Agent IDs required for call center function, as well as the AES and Computer Telephony Integration (CTI) links to interface to Application Enablement Services is assumed to be in place and will not be discussed here.

#### 5.1. Recording Stations

The recording stations in this configuration are E1 FXS stations configured as **DS1FD** type of stations.

| Step | Description                         |       |                                                                |            |     |
|------|-------------------------------------|-------|----------------------------------------------------------------|------------|-----|
| 1.   |                                     |       | ere $\mathbf{n}$ is the board location, to configure the       |            |     |
|      |                                     | -     | LOG8000. Enter a descriptive Name, set                         |            |     |
|      |                                     | , 0   | aling Mode to CAS, Interconnect to pbx                         |            |     |
|      |                                     |       | to <b>111111111</b> and <b>CRC</b> to <b>n</b> . The remaining | g fields ( | can |
|      | be left at the default value        | ue.   |                                                                |            |     |
|      | add ds1 1a08                        |       | Page                                                           | 1 of       | 1   |
|      | add dS1 1400                        |       | DS1 CIRCUIT PACK                                               | 1 01       | 1   |
|      | Location:                           | 01A08 | Name: LOG8000                                                  |            |     |
|      | Bit Rate:                           | 2.048 | Line Coding: hdb3                                              |            |     |
|      | Signaling Mode:                     | CAS   |                                                                |            |     |
|      | Interconnect:                       | pbx   | Country Protocol: 1                                            |            |     |
|      | Interface Companding:<br>Idle Code: |       | CRC? n                                                         |            |     |
|      | Slip Detection?                     | n     | Near-end CSU Type: other                                       |            |     |
|      | Echo Cancellation?                  | n     |                                                                |            |     |

2. Enter the **add station n** command, where **n** is an extension valid under the provisioned dial plan. On Page 1, set **Type** to **DS1FD**, **Port** to the first port of the DS1 board configured in **Step 1** and enter a descriptive **Name**. Repeat this as necessary to configure additional FXS stations. For the compliance test, stations from 10901 to 10905 were created for the purpose of recording. The remaining fields can be left at their defaults.

| add station 10901                         |   |                  | Page   | 1 of   | 4 |
|-------------------------------------------|---|------------------|--------|--------|---|
|                                           | : | STATION          |        |        |   |
| Extension: 10901                          |   | Lock Messages? n |        | BCC:   | 0 |
| Type: DS1FD                               |   | Security Code:   |        | TN:    |   |
| Port: 01A0801                             |   | Coverage Path 1: |        | COR:   | 1 |
| Name: <b>LOG8000 #1</b>                   |   | Coverage Path 2: |        | COS:   | 1 |
|                                           |   | Hunt-to Station: |        | Tests? | У |
| STATION OPTIONS                           |   |                  |        |        |   |
|                                           |   | Time of Day Lock | Table: |        |   |
| Loss Group:                               | 4 |                  |        |        |   |
| Off Premises Station?                     | У |                  |        |        |   |
| R Balance Network?                        | n |                  |        |        |   |
|                                           |   |                  |        |        |   |
|                                           | 1 |                  |        |        |   |
| Survivable COR:<br>Survivable Trunk Dest? |   |                  |        |        |   |
| Survivable Trunk Dest?                    | T |                  |        |        |   |

### 6. Configure Avaya Aura® Application Enablement Services

This section provides the procedure for configuring Avaya Aura® Application Enablement Services. The initial configuration of the Switch Connection and TSAPI link to interface to Communication Manager is assumed to be in place and will not be discussed here. The procedure falls into the following areas:

- Verify Avaya Application Enablement Services License
- Administer CTI User
- Administer Devices and Device Group
- Administer CTI user permission
- Obtain TSAPI Link

#### 6.1. Verify Application Enablement Services License

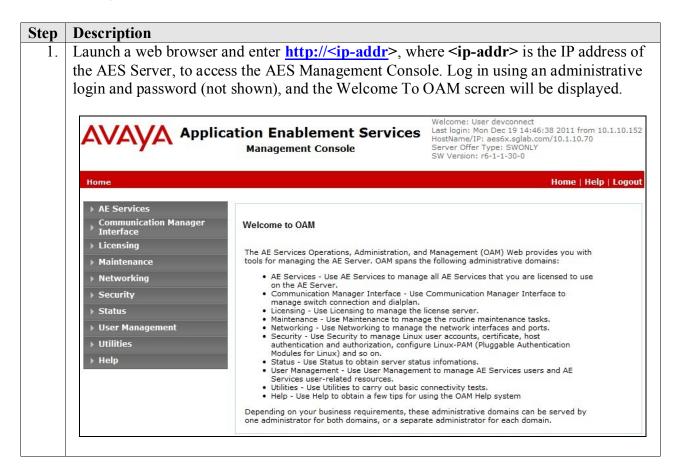

| Step | Description                |                                                              |                        |                                  |                                        |                    |
|------|----------------------------|--------------------------------------------------------------|------------------------|----------------------------------|----------------------------------------|--------------------|
| 2.   | Select AE Services from    | m the left menu. From                                        | the AE Se              | ervices p                        | age, verify th                         | nat                |
|      | Application Enablemen      |                                                              |                        | -                                | • • •                                  |                    |
|      | Application Notes by en    | 1 1                                                          |                        |                                  |                                        |                    |
|      | 11 2                       | ē                                                            |                        |                                  |                                        |                    |
|      | MODE, as shown below       |                                                              |                        |                                  |                                        |                    |
|      | sales team or business p   | partner to purchase a fi                                     | cense to ir            | istan on                         | to the webly                           | vi Server.         |
|      |                            |                                                              |                        |                                  |                                        |                    |
|      |                            | cation Enablement                                            | Services               | Last login: Mo                   | er devconnect<br>n Dec 19 16:40:48 20: | 11 from 10.1.10.15 |
|      | AVA(yA) Appli              | Management Console                                           |                        | Server Offer 1                   | Type: SWONLY                           | .10.70             |
|      |                            | inanagainant compose                                         |                        | SW Version: r                    | 6-1-1-30-0                             |                    |
|      | AE Services                |                                                              |                        |                                  | Hon                                    | ie   Help   Logou  |
|      | AL SCIENCES                |                                                              |                        |                                  | non                                    |                    |
|      | ▼ AE Services              |                                                              |                        |                                  |                                        |                    |
|      | > CVLAN                    | AE Services                                                  |                        |                                  |                                        |                    |
|      | DLG                        |                                                              |                        |                                  |                                        |                    |
|      | ▶ DMCC                     |                                                              |                        |                                  |                                        |                    |
|      | ▶ SMS                      | IMPORTANT: AE Services must<br>Changes to the Security Datab |                        |                                  | e changes to fully take                | effect.            |
|      | ► TSAPI                    |                                                              |                        |                                  |                                        |                    |
|      | > TWS                      | Service                                                      | Status                 | State                            | License Mode                           | Cause*             |
|      | Communication Manager      | ASAI Link Manager                                            | N/A                    | Running                          | N/A                                    | N/A                |
|      | Interface                  | CVLAN Service                                                | ONLINE                 | Running                          | NORMAL MODE                            | N/A                |
|      | ► Licensing                | DLG Service                                                  | OFFLINE                | Running                          | NORMAL MODE                            | N/A<br>N/A         |
|      | Maintenance                | TSAPI Service                                                | ONLINE                 | Running                          | NORMAL MODE                            | N/A                |
|      | ▶ Networking               | Transport Layer Service                                      | N/A                    | Running                          | N/A                                    | N/A                |
|      | ▹ Security                 | <u> </u>                                                     |                        |                                  |                                        |                    |
|      | ▶ Status                   | For status on actual services, please                        | use Status and         | Control                          |                                        |                    |
|      | ▶ User Management          | * For more detail, please mouse ov                           | er the Cause, you'll s | see the <mark>toolt</mark> ip, o | r go to help page.                     |                    |
|      |                            |                                                              |                        |                                  |                                        |                    |
|      | -<br>▶ Utilities           | License Information                                          |                        | 1010 M 2010 M                    |                                        |                    |
|      | -<br>→ Utilities<br>→ Help | License Information<br>You are licensed to run Application E | nablement (CTI) relea  | ase 6.x                          |                                        |                    |

#### 6.2. Administer CTI User

Click User Management  $\rightarrow$  User Admin  $\rightarrow$  Add User in the left pane. Specify a value for User Id, Common Name, Surname, User Password and Confirm Password. Set CT User to Yes. Use the values for User Id and User Password to configure Grandsys LOG8000 in Section 7.2 Step 4 to access the TSAPI Service on the AES server. Scroll down to the bottom of the page and click Apply (not shown).

| AVAYA Applica<br>Enabler<br>Mana                               | ntion<br>ment Services<br>agement Console | Last login: Mo<br>from 10.1.10<br>HostName/IP<br>aes6x.sglab.o | :<br>com/10.1.10.70<br>Type: SWONLY |
|----------------------------------------------------------------|-------------------------------------------|----------------------------------------------------------------|-------------------------------------|
| User Management   User Admin                                   | Add User                                  |                                                                | Home   Help   Logout                |
| AE Services                                                    |                                           |                                                                |                                     |
| Communication Manager<br>Interface                             | Add User                                  |                                                                |                                     |
| ▶ Licensing                                                    | Fields marked with * can i                |                                                                |                                     |
| ▶ Maintenance                                                  | * User Id                                 | log8000                                                        |                                     |
| ▶ Networking                                                   | * Common Name                             | LOG8000                                                        |                                     |
| ▶ Security                                                     | * Surname                                 | Grandsys                                                       |                                     |
| ▶ Status                                                       | * User Password<br>* Confirm Password     |                                                                |                                     |
| ▼ User Management                                              | Admin Note                                |                                                                |                                     |
| Service Admin                                                  | Avaya Role                                | None                                                           | -                                   |
| 👻 User Admin                                                   | Business Category                         |                                                                |                                     |
| Add User                                                       | Car License                               |                                                                |                                     |
| <ul> <li>Change User Password</li> </ul>                       | CM Home                                   |                                                                |                                     |
| List All Users                                                 | Css Home                                  |                                                                |                                     |
| <ul> <li>Modify Default Users</li> <li>Search Users</li> </ul> | CT User                                   | Yes 👻                                                          |                                     |
| - Search Osers                                                 | Department Number                         |                                                                |                                     |

#### 6.3. Administer Devices and Device Group

| Step | Description                                                                                          |                                   |               |                                                                                                    |                     |
|------|----------------------------------------------------------------------------------------------------|-----------------------------------|---------------|----------------------------------------------------------------------------------------------------|---------------------|
| 1.   | To administer the devices to Security Database $\rightarrow$ Dev Section 3, e.g. 10901, and $\alpha$ | ices from the                     | left menu. En |                                                                                                    | -                   |
|      |                                                                                                    | tion Enable<br>s<br>Management Co |               | Welcome: User devconnec<br>Last login: Tue Dec 20 14:<br>10.1.10.152<br>HostName/IP: aes6x.sglab<br>Server Offer Type: SWON<br>SW Version: r6-1-1-30-0 | 40:23 2011 from     |
|      | Security   Security Database   De                                                                    | evices                            |               |                                                                                                    | Home   Help   Logou |
|      | <ul> <li>AE Services</li> <li>Communication Manager</li> <li>Interface</li> </ul>                    | Devices                           |               |                                                                                                    |                     |
|      | ▶ Licensing                                                                                          |                                   |               |                                                                                                    |                     |
|      | ▶ Maintenance                                                                                        | Upload device                     | s from file   | Browse                                                                                                    | pload               |
|      | ▶ Networking                                                                                         | 10901                             | Add Devi      | ce                                                                                                    |                     |
|      | ▼ Security                                                                                           | Device ID                         | Tlink Group   | Device Type                                                                                                    | Location            |
|      | Account Management     Audit                                                                         | ① 10001                           | Any           | PHONE                                                                                                    |                     |
|      | Certificate Management                                                                               | 0 10002                           | Any           | PHONE                                                                                                    |                     |
|      | Enterprise Directory                                                                                 | O 10003                           | Any           | PHONE                                                                                                    |                     |
|      | ▶ Host AA                                                                                            | 0 13001                           | Any           | ACD                                                                                                    |                     |
|      | ▶ PAM                                                                                                |                                   | Any           | ACD                                                                                                    |                     |
|      | Security Database                                                                                    | O 13002                           |               |                                                                                                    |                     |
|      | <ul> <li>Control</li> <li></li></ul>                                                                 | 0 14001                           | Any           | VDN                                                                                                    |                     |
|      | Devices                                                                                              | O 14002                           | Any           | VDN                                                                                                    |                     |
|      | Device Groups     Tlinks                                                                             | Edit Device                       | Delete Device |                                                                                                    |                     |

| Step | Description                        |                              |                                                                                      |
|------|------------------------------------|------------------------------|--------------------------------------------------------------------------------------|
| 2.   | In the Add Device screen, se       | elect the following values a | nd click Apply Changes. Click                                                        |
|      | Apply (not shown) to confin        | m.                           |                                                                                      |
|      |                                    |                              |                                                                                      |
|      | • Device Type: Select              | he appropriate type, e.g. P  | HONE in this case.                                                                   |
|      | • Tlink Group: Select              | Any.                         |                                                                                      |
|      | -                                  |                              |                                                                                      |
| 1    |                                    | tion Enablement              | Welcome: User devconnect<br>Last login: Tue Dec 20 14:40:23 2011 from<br>10.1.10.152 |
|      | AVAYA Service                      |                              | HostName/IP: aes6x.sglab.com/10.1.10.70<br>Server Offer Type: SWONLY                 |
|      |                                    | lanagement Console           | SW Version: r6-1-1-30-0                                                              |
|      | Security   Security Database   D   | avicos.                      | Home   Help   Logout                                                                 |
|      | Security   Security Database   D   | EVICES                       | nome   neip   Logout                                                                 |
|      | ▶ AE Services                      |                              |                                                                                      |
|      | Communication Manager<br>Interface | Add Device                   |                                                                                      |
|      | ▶ Licensing                        | Device ID 10901              | ]                                                                                    |
|      | Maintenance                        | Location                     |                                                                                      |
|      | ▶ Networking                       | Device Type PHONE            |                                                                                      |
|      | ▼ Security                         | Tlink Group Any              |                                                                                      |
|      | Account Management                 | Apply Changes Cancel Chang   | es                                                                                   |
|      | ► Audit                            |                              |                                                                                      |
| l    |                                    |                              |                                                                                      |
| 3.   | Repeat Step 1 and 2 to add         | all the devices from the tab | le in Section 3.                                                                     |
|      |                                    |                              |                                                                                      |

| Step | Description                        |                                             |                                                                                                    |
|------|------------------------------------|---------------------------------------------|----------------------------------------------------------------------------------------------------|
| 4.   | To administer a Device Grou        | up, select Security → Se                    | curity Database → Device Groups                                                                                                    |
|      | from the left menu. Enter the      | e name of the device grou                   | up, e.g. LOG8000, and click Add                                                                                                    |
|      | Device Group.                      |                                             |                                                                                                    |
|      |                                    |                                             |                                                                                                    |
|      |                                    | ntion Enablement<br>S<br>Management Console | Welcome: User devconnect<br>Last login: Tue Dec 20 14:40:23 2011 from<br>10.1.10.152<br>HostName/IP: aes6x.sglab.com/10.1.10.70<br>Server Offer Type: SWONLY<br>SW Version: r6-1-1-30-0 |
|      | Security   Security Database   D   | evice Groups                                | Home   Help   Logout                                                                                                    |
|      | AE Services                        |                                             |                                                                                                    |
|      | Communication Manager<br>Interface | Device Groups                               |                                                                                                    |
|      | ▶ Licensing                        | LOG8000 Add D                               | evice Group                                                                                                    |
|      | ▶ Maintenance                      | Device Group                                | Exception Group?                                                                                                    |
|      | ▶ Networking                       | ACD1                                        | N                                                                                                    |
|      | ▼ Security                         |                                             |                                                                                                    |
|      | Account Management                 | Edit Device Group Delete [                  | Device Group                                                                                                    |
|      | ▶ Audit                            |                                             |                                                                                                    |
|      | Certificate Management             |                                             |                                                                                                    |
|      | Enterprise Directory               |                                             |                                                                                                    |
|      | Host AA                            |                                             |                                                                                                    |
|      | ▶ PAM                              |                                             |                                                                                                    |
|      | * Security Database                |                                             |                                                                                                    |
|      | Control                            |                                             |                                                                                                    |
|      |                                    |                                             |                                                                                                    |
|      | Devices     Device                 |                                             |                                                                                                    |
|      | Device Groups                      |                                             |                                                                                                    |

| Step | Description                                                                                                    |                                                                                                    |                                                                                                    |    |
|------|----------------------------------------------------------------------------------------------------|----------------------------------------------------------------------------------------------------|----------------------------------------------------------------------------------------------------|----|
| 5.   | 1                                                                                                    | ,                                                                                                    | tes from the table in Section 3,<br>es. Click Apply (not shown) to                                                                                                    |    |
|      | AVAYA Service                                                                                                    | ation Enablement<br>es<br>Management Console                                                                                                    | Welcome: User devconnect<br>Last login: Tue Dec 20 14:40:23 2011 from<br>10.1.10.152<br>HostName/IP: aes6x.sglab.com/10.1.10.70<br>Server Offer Type: SWONLY<br>SW Version: r6-1-1-30-0 |    |
|      | Security   Security Database   D                                                                                                    | evice Groups                                                                                                    | Home   Help   Logo                                                                                                    | ut |
|      | <ul> <li>Communication Manager<br/>Interface</li> <li>Licensing</li> <li>Maintenance</li> <li>Networking</li> <li>Security</li> <li>Account Management</li> <li>Audit</li> <li>Certificate Management</li> <li>Enterprise Directory</li> <li>Host AA</li> <li>PAM</li> <li>Security Database</li> <li>Control</li> </ul> | Add Device Group         Device Group         Exception Group         Devices         ♥ 10001         ♥ 10002         ♥ 10003         ♥ 10901         ♥ 10902         ♥ 10903         ♥ 10903         ♥ 10904         ♥ 10905         □ 13001 |                                                                                                    |    |
|      | <ul> <li>CTI Users</li> <li>Devices</li> <li>Device Groups</li> <li>Tlinks</li> <li>Tlink Groups</li> </ul>                                                                                                    | 13002     14001     14002     Apply Changes Select All                                                                                                    | Deselect All Cancel Changes                                                                                                    |    |

#### 6.4. Administer CTI User Permission

| Step | Description                                                                  |                                       |            |                                                                                                    |                                  |
|------|------------------------------------------------------------------------------|---------------------------------------|------------|----------------------------------------------------------------------------------------------------|----------------------------------|
| 1.   | Select Security $\rightarrow$ Security<br>menu. Select the User ID cr        |                                       |            |                                                                                                    | om the left                      |
|      |                                                                              | tion Enablem<br>s<br>Janagement Conso |            | /elcome: User devconnect<br>ast login: Tue Dec 20 14:4<br>0.1.10.152<br>ostName/IP: aes6x.sglab.<br>erver Offer Type: SWONL<br>W Version: r6-1-1-30-0 | 0:23 2011 from<br>com/10.1.10.70 |
|      | Security   Security Database   CT                                            | T Users   List All User               | rs         | Ho                                                                                                    | ome   Help   Logout              |
|      | <ul> <li>AE Services</li> <li>Communication Manager<br/>Interface</li> </ul> | CTI Users                             |            |                                                                                                    |                                  |
|      | ▶ Licensing                                                                  | User ID                               | Common Nan | ne Worktop Name                                                                                                    | Device ID                        |
|      | Maintenance                                                                  | O devconnect                          | devconnect | NONE                                                                                                    | NONE                             |
|      | ▶ Networking                                                                 |                                       |            |                                                                                                    |                                  |
|      | ▼ Security                                                                   | 🖸 log8000                             | LOG8000    | NONE                                                                                                    | NONE                             |
|      | Account Management                                                           | Edit List All                         |            |                                                                                                    |                                  |
|      | ▶ Audit                                                                      | -                                     |            |                                                                                                    |                                  |
|      | > Certificate Management                                                     |                                       |            |                                                                                                    |                                  |
|      | Enterprise Directory                                                         |                                       |            |                                                                                                    |                                  |
|      | Host AA                                                                      |                                       |            |                                                                                                    |                                  |
|      | ▶ PAM                                                                        |                                       |            |                                                                                                    |                                  |
|      | Security Database                                                            |                                       |            |                                                                                                    |                                  |
|      | Control CTT Users List All Users Control Users                               |                                       |            |                                                                                                    |                                  |

| p  | Description                                                                                                    |                                                                             |                                                                                                    |                                                                     |
|----|----------------------------------------------------------------------------------------------------|-----------------------------------------------------------------------------|----------------------------------------------------------------------------------------------------|---------------------------------------------------------------------|
| 2. | In the Edit CTI User scr                                                                                                    | een, select the f                                                           | following values:                                                                                                    |                                                                     |
|    | • Call Origination/T                                                                                                    | armination                                                                  |                                                                                                    |                                                                     |
|    | Call Origination/T<br>and Device Status:                                                                                                    |                                                                             | Salast the device group f                                                                                                    | tom Soution ( )                                                     |
|    |                                                                                                    |                                                                             | Select the device group fi                                                                                                    |                                                                     |
|    | • Device Monitoring                                                                                                    | ,                                                                           | Select the device group fi                                                                                                    |                                                                     |
|    | • Calls On A Device                                                                                                    | Monitoring:                                                                 | Select the device group fi                                                                                                    | rom Section 6.3.                                                    |
|    | <ul> <li>Call Monitoring:</li> </ul>                                                                                                    |                                                                             | Checked.                                                                                                    |                                                                     |
|    |                                                                                                    |                                                                             |                                                                                                    |                                                                     |
|    | Consult Reference [1] f                                                                                                    | for guidance on                                                             | configuring the call/devic                                                                                                    | e privileges as well as                                             |
|    | devices and device grou                                                                                                    | ps. Click Apply                                                             | v Changes.                                                                                                    |                                                                     |
|    |                                                                                                    | r ····· rr,                                                                 | 3                                                                                                    |                                                                     |
|    |                                                                                                    | 1010 ACC                                                                    | Welcome: Use                                                                                                    |                                                                     |
|    |                                                                                                    | ation Enablen                                                               | nent Services Last login: Tue                                                                                                    | e Dec 20 14:40:23 2011 from 10.1.10.1<br>aes6x.sglab.com/10.1.10.70 |
|    |                                                                                                    |                                                                             |                                                                                                    |                                                                     |
|    | FIVEIJE                                                                                                    |                                                                             |                                                                                                    | ype: SWONLY                                                         |
|    |                                                                                                    | Management Co                                                               |                                                                                                    |                                                                     |
|    |                                                                                                    | Management Co                                                               | onsole Server Offer T<br>SW Version: re                                                                                                    | 6-1-1-30-0                                                          |
|    | Security   Security Database   C                                                                                                    | Management Co                                                               | onsole Server Offer T<br>SW Version: re                                                                                                    |                                                                     |
|    |                                                                                                    | Management Co                                                               | onsole Server Offer T<br>SW Version: re                                                                                                    | 6-1-1-30-0                                                          |
|    | Security   Security Database   C                                                                                                    | Management Co                                                               | onsole Server Offer T<br>SW Version: re                                                                                                    | 6-1-1-30-0                                                          |
|    | Security   Security Database   C<br>> AE Services<br>_ Communication Manager                                                                                                    | Management Co<br>TI Users   List All Use                                    | onsole Server Offer T<br>SW Version: re                                                                                                    | 6-1-1-30-0                                                          |
|    | Security   Security Database   C  AE Services Communication Manager Interface                                                                                                    | Management Co<br>TI Users   List All User<br>Edit CTI User                  | User ID<br>Common Name                                                                                                    | 6-1-1-30-0<br>Home   Help   Logo<br>log8000<br>LOG8000              |
|    | Security   Security Database   C<br>> AE Services<br>Communication Manager<br>> Interface<br>> Licensing                                                                                                    | Management Co<br>TI Users   List All User<br>Edit CTI User                  | User ID<br>Common Name<br>Worktop Name                                                                                                    | 6-1-1-30-0<br>Home   Help   Logo<br>log8000<br>LOG8000<br>NONE 💌    |
|    | Security   Security Database   C<br>> AE Services<br>> Communication Manager<br>> Interface<br>> Licensing<br>> Maintenance                                                                                                    | Management Co<br>TI Users   List All User<br>Edit CTI User                  | User ID<br>Common Name                                                                                                    | 6-1-1-30-0<br>Home   Help   Logo<br>log8000<br>LOG8000              |
|    | Security   Security Database   C<br>> AE Services<br>> Communication Manager<br>Interface<br>> Licensing<br>> Maintenance<br>> Networking                                                                                               | Management Co<br>TI Users   List All User<br>Edit CTI User                  | User ID<br>Common Name<br>Worktop Name<br>Unrestricted Access                                                                                                    | 6-1-1-30-0<br>Home   Help   Logo<br>log8000<br>LOG8000<br>NONE 💌    |
|    | Security   Security Database   C<br>> AE Services<br>Communication Manager<br>> Interface<br>> Licensing<br>> Maintenance<br>> Networking<br>~ Security                                                                                 | Management Co<br>TI Users   List All User<br>Edit CTI User<br>User Profile: | User ID<br>Common Name<br>Unrestricted Access                                                                                                    | Home   Help   Logo                                                  |
|    | Security   Security Database   C<br>> AE Services<br>> Communication Manager<br>> Interface<br>> Licensing<br>> Maintenance<br>> Networking<br>< Security<br>> Account Management                                                       | Management Co<br>TI Users   List All User<br>Edit CTI User<br>User Profile: | Server Offer T<br>SW Version: rd       rs       User ID<br>Common Name<br>Worktop Name<br>Unrestricted Access       trol:     Call Origination/Termination and<br>Device Status       itoring:     Device Monitoring                                                                                                    | Home   Help   Logo                                                  |
|    | Security   Security Database   C<br>AE Services<br>Communication Manager<br>Interface<br>Licensing<br>Maintenance<br>Networking<br>Security<br>Account Management<br>Audit                                                              | Management Co                                                               | Server Offer T<br>SW Version: rd       rs       User ID<br>Common Name<br>Worktop Name<br>Unrestricted Access       trol:     Call Origination/Termination and<br>Device Status       itoring:     Device Monitoring<br>Calls On A Device Monitoring                                                                                      | Home   Help   Logo                                                  |
|    | Security   Security Database   C<br>AE Services<br>Communication Manager<br>Interface<br>Licensing<br>Maintenance<br>Networking<br>Security<br>Account Management<br>Audit<br>Certificate Management                                    | Management Co                                                               | Server Offer T<br>SW Version: rd       rs       User ID<br>Common Name<br>Worktop Name<br>Unrestricted Access       trol:     Call Origination/Termination and<br>Device Status       itoring:     Device Monitoring                                                                                                    | Home   Help   Logo                                                  |
|    | Security   Security Database   C<br>AE Services<br>Communication Manager<br>Interface<br>Licensing<br>Maintenance<br>Networking<br>Security<br>Account Management<br>Audit<br>Certificate Management<br>Enterprise Directory            | Management Co                                                               | Server Offer T<br>SW Version: rd       rs       User ID<br>Common Name<br>Worktop Name<br>Unrestricted Access       trol:     Call Origination/Termination and<br>Device Status       itoring:     Device Monitoring<br>Calls On A Device Monitoring                                                                                      | Home   Help   Logo                                                  |
|    | Security   Security Database   C<br>AE Services<br>Communication Manager<br>Interface<br>Licensing<br>Maintenance<br>Networking<br>Security<br>Account Management<br>Audit<br>Certificate Management<br>Enterprise Directory<br>Host AA | Management Co                                                               | Server Offer T<br>SW Version: rd       rs       User ID<br>Common Name<br>Worktop Name<br>Unrestricted Access       trol:     Call Origination/Termination and<br>Device Status       trol:     Call Origination/Termination and<br>Device Status       itoring:     Device Monitoring<br>Calls On A Device Monitoring<br>Call Monitoring | Home   Help   Logo                                                  |

#### 6.5. Obtain TSAPI Link

Navigate to the Tlinks screen by selecting Security  $\rightarrow$  Security Database  $\rightarrow$  Tlinks from the CTI OAM Home menu. Note the value of the Tlink Name, as this will be needed to configure the Grandsys LOG8000 Server in Section 7.2 Step 4. In this configuration, the unencrypted Tlink AVAYA#SITE1#CSTA#AES6X is being used.

|                                                                                                    | ation Enablement Services<br>Management Console | Welcome: User devconnect<br>Last login: Tue Dec 20 14:40:23 2011 from 10.1.10.152<br>HostName/IP: aes6x.sglab.com/10.1.10.70<br>Server Offer Type: SWONLY<br>SW Version: r6-1-1-30-0 |
|----------------------------------------------------------------------------------------------------|-------------------------------------------------|----------------------------------------------------------------------------------------------------|
| Security   Security Database                                                                           | Tlinks                                          | Home   Help   Logout                                                                                                    |
| AE Services                                                                                            |                                                 |                                                                                                    |
| Communication Manager<br>Interface                                                                     | Tlinks                                          |                                                                                                    |
| ▶ Licensing                                                                                            | Tlink Name                                      |                                                                                                    |
| ▶ Maintenance                                                                                          | AVAYA#SITE1#CSTA#AES6X                          |                                                                                                    |
| ▶ Networking                                                                                           | O AVAYA#SITE1#CSTA-S#AES6X                      |                                                                                                    |
| ▼ Security                                                                                             | Delete Tlink                                    |                                                                                                    |
| Account Management                                                                                     |                                                 |                                                                                                    |
| Audit                                                                                                  |                                                 |                                                                                                    |
| Certificate Management                                                                                 |                                                 |                                                                                                    |
| Enterprise Directory                                                                                   |                                                 |                                                                                                    |
| Host AA                                                                                                |                                                 |                                                                                                    |
| > PAM                                                                                                  |                                                 |                                                                                                    |
| Security Database                                                                                      |                                                 |                                                                                                    |
| <ul> <li>Control</li> <li>CTI Users</li> <li>Devices</li> <li>Device Groups</li> <li>Tlinks</li> </ul> |                                                 |                                                                                                    |

# 7. Configure Grandsys LOG8000

Grandsys installs, configures, and customizes the Grandsys LOG8000 application for their end customers. This section only describes the configuration of Grandsys LOG8000 required to communicate with Application Enablement Services and Communication Manager. For detail information on configuring Grandsys LOG8000, refer to **Reference [3]** and **[4]**.

#### 7.1. Install Avaya AE Services TSAPI Client 6.1.1 Software

Grandsys LOG8000 uses the Avaya AE Services TSAPI Client software to communication with the TSAPI Service on the AES server. The Avaya AE Services TSAPI Client 6.1.1 software will be provided by Grandsys, or it can also be downloaded from Avaya Support website (http://support.avaya.com).

The installation runs through the following steps:

- a. A welcome window will be displayed. Click Next to continue.
- b. In the Host Name or IP Address field, enter the IP address of the AES server and click Add to List. In this configuration, enter 10.1.10.70. Click Next.
- c. At the Ready to Install window, click **Install** to start the installation.
- d. At the end of installation process click Finish.

#### 7.2. Configure Grandsys LOG8000

| Step | Description                                                                                                    |
|------|----------------------------------------------------------------------------------------------------|
| 1.   | On the Grandsys LOG8000 Server, click Start $\rightarrow$ Control Panel $\rightarrow$ SmartControl to                                                                                                    |
|      |                                                                                                    |
|      | match the DST board setting configured in Section 5.1 Step 1.                                                                                                    |
|      | AudioCodes USA Inc SmartWORKS                                                                                                    |
|      | Sustain Board CDM Devenders District Metures                                                                                                    |
|      |                                                                                                    |
|      | Board Number 0 🚔 PCI Bus No: 4 PCI Slot No: 14                                                                                                    |
|      | On the Grandsys LOG8000 Server, click Start → Control Panel → SmartControl to configure the E1 board. Click on the Board tab and set TDM Encoding to A-law to match the DS1 board setting configured in Section 5.1 Step 1.  AudioCodes USA Inc SmartWORKS  System Board CPM Parameters Digital Network  Select Board                                                                                                    |
|      | Information For Board 0                                                                                                    |
|      |                                                                                                    |
|      |                                                                                                    |
|      | Serial Number 20KV                                                                                                    |
|      |                                                                                                    |
|      |                                                                                                    |
|      |                                                                                                    |
|      |                                                                                                    |
|      |                                                                                                    |
|      |                                                                                                    |
|      | TDM EncodingBoard Switch ID                                                                                                    |
|      | 1. On the Grandsys LOG8000 Server, click Start → Control Panel → SmartControl to configure the E1 board. Click on the Board tab and set TDM Encoding to A-law to match the DS1 board setting configured in Section 5.1 Step 1.          AudioCodes USA Inc SmartWORKS       ? ×         System       Doard         Board Number       ? ×         System       Doard         Board Number       ? ×         PCI Bus No: 4       PCI Stot No: 14         Information For Board 0       Board Type         Board Type       SmartTERM DT3209TE Single E1         Total Channels       32         Serial Number       20KV         DateCode       1044         Firmware Version       05.03.00         Build       1032         OEM Info       AudioCodes USA, Inc.         Copyright       Copyright © 2007 AudioCodes USA, Inc. All Rights Reserved.         T1E1Option       E1         TDM Encoding       Board Switch ID         0       0         C1 Bus Type       Elaw         C1 Mode       Master         C1 Mode       Slave                                                                                                    |
|      |                                                                                                    |
|      |                                                                                                    |
|      | Board Type SmartTERM DT3209TE Single E1<br>Total Channels 32<br>Serial Number 20KV<br>DateCode 1044<br>Firmware Version 05.03.00 Build 1032<br>OEM Info AudioCodes USA, Inc.<br>Copyright Copyright © 2007 AudioCodes USA, Inc. All Rights Reserved.<br>T1E1 Option E1<br>TDM Encoding Board Switch ID<br>00<br>CT Bus Type<br>C H.100 C MVIP<br>CT Mode<br>CT Mode<br>CT Mo |
|      | Defaults                                                                                                    |
|      | C Master A C MasterB                                                                                                    |
|      |                                                                                                    |
|      |                                                                                                    |
|      |                                                                                                    |
|      |                                                                                                    |
|      | Crandsys LOG8000 Server, click Start → Control Panel → SmartControl to ure the E1 board. Click on the Board tab and set TDM Encoding to A-law to the DS1 board setting configured in Section 5.1 Step 1.   HioCodes USA Inc SmartWORKS   Stem Board   Stem Board   CPM Parameters   Digital Network   Pol Bus No: 4 PCI Bus No: 4 PCI Stot No: 14 Information For Board 0 Board Type SmartTERM DT3209TE Single E1 Total Channels 32 Serial Number Serial Number 20KV DateCode 1044 Firmware Version 05.03.00 Build 1032 OEM Info AudioCodes USA, Inc. Copyright Copyright Copyrig                                                                                                    |
|      |                                                                                                    |
|      |                                                                                                    |

| Step | Description                                                                              |
|------|------------------------------------------------------------------------------------------|
| 2.   | Click on the Digital Network tab. Set T1E1 Option to E1, Framing to Basic G.704,         |
|      | Line Coding to HDB3 and LBO to 120 ohm. These settings must match the DS1 board          |
|      | setting configured in Section 5.1 Step 1. Click Apply to save the settings and click OK. |
|      | Restart the server to effect the changes to the E1 board.                                |
|      |                                                                                          |
|      | AudioCodes USA Inc SmartWORKS                                                            |
|      | System Board CPM Parameters Digital Network                                              |
|      |                                                                                          |
|      | BoardT1E1 Option                                                                         |
|      | Board 0, SmartTERM DT3209TE Single E1 C T1 C E1                                          |
|      |                                                                                          |
|      | Trunk Settings                                                                           |
|      | Trunk Framing Line Coding LBO ZCS                                                        |
|      | 0 Basic G.704 V HDB3 V 120 ohm V                                                         |
|      |                                                                                          |
|      |                                                                                          |
|      |                                                                                          |
|      | Protocol Settings                                                                        |
|      | Trunk Signaling Protocol Variant                                                         |
|      | 0 NONE Advanced                                                                          |
|      | 1 Advanced                                                                               |
|      |                                                                                          |
|      | NFAS Settings                                                                            |
|      | Trunk NFAS Index Trunk Index Trunk Type                                                  |
|      |                                                                                          |
|      |                                                                                          |
|      |                                                                                          |
|      |                                                                                          |
|      |                                                                                          |
|      |                                                                                          |
|      |                                                                                          |
|      |                                                                                          |
|      |                                                                                          |
|      | Apply OK Cancel                                                                          |
|      |                                                                                          |
|      |                                                                                          |

| Step | Description                                                                                                    |  |  |  |  |  |  |  |  |
|------|----------------------------------------------------------------------------------------------------|--|--|--|--|--|--|--|--|
| 3.   | Launch Microsoft Internet Explorer and enter <u>http://<ip-addr>/WebSetup/login.aspx</ip-addr></u> , where < <b>ip-addr</b> > is the IP address of the Grandsys LOG8000 server, to access the Grandsys LOG8000 web based interface. Log in using an administrative login and password (not shown) and the following screen will be displayed. |  |  |  |  |  |  |  |  |
|      | Grandays Log8000 Print   Help   Logout                                                                                                    |  |  |  |  |  |  |  |  |
|      | LOG8000 Main List Sub-menu                                                                                                    |  |  |  |  |  |  |  |  |
|      | Employee   Users   Permission Group     System   Application Settings   Search                                                                                                    |  |  |  |  |  |  |  |  |
|      | Line Monitor<br>System Service Monitor<br>License<br>Backup Service Monitor<br>File Converter<br>Reports                                                                                                    |  |  |  |  |  |  |  |  |

| Step | Description                                                                                                    |                                                                                                    |                                                                                                    |                                                                                                    |                                                                                |  |
|------|----------------------------------------------------------------------------------------------------|----------------------------------------------------------------------------------------------------|----------------------------------------------------------------------------------------------------|----------------------------------------------------------------------------------------------------|--------------------------------------------------------------------------------|--|
| 4.   | Click System $\rightarrow$ Ser<br>expand Servers $\rightarrow$ I<br>T_Server. On the rig<br>select the TSAPI Lin<br>Password to the Use<br>Select AVAYA AES<br>Mode. The rest of the | DefaultSite → CTI<br>ght-most pane, enter<br>ak noted down in Se<br>er Id and User Pass<br>S for Type, Avaya S<br>the fields are left at th                                                                                                    | Service → CT<br>a descriptive v<br>ction 6.5 for th<br>word configure<br>SSC for AppNa                                                                                                 | I_S in the center p<br>ralue for T_Server<br>e Connect String<br>ed in Section 6.2 r<br>ame and SSC for I | ane and click on<br>r Name and<br>. Set Login and<br>espectively.<br>Recording |  |
|      | Grandsy                                                                                                    | S LOG8000                                                                                                    |                                                                                                    |                                                                                                    | <u>Print   Help   Logout</u>                                                   |  |
|      | LOG8000 Main List                                                                                                    | Server                                                                                                    | T_Server                                                                                                    | _                                                                                                    | Add Cancel                                                                     |  |
|      | Employee<br>System<br>Servers<br>Parameters<br>Application Settings<br>Search<br>Line Monitor                                                                                        | Servers  DefaultSite  CTI Service  CTI Service CTI Service CTI Service CTI Service CTI Service | Settings<br>T_Server Code<br>T_Server Name<br>Connect String<br>Login<br>Password<br>Version<br>Type<br>AppName<br>Skill(use comma[,] to<br>separate different skills)<br>Pickup Delay | AES_S<br>AVAYA#SITE1#CSTA ✓<br>log8000<br>••••••<br>TS1-2<br>AVAYA AES<br>Avaya SSC                       |                                                                                |  |
|      | System Service Monitor<br>License                                                                                                    | Converting Service                                                                                                    | Timeout<br>Device Type                                                                                                    | 2000                                                                                                    |                                                                                |  |
|      | Backup Service Monitor<br>File Converter<br>Reports                                                                                                    | CTI Line Search                                                                                                    | Recording Mode                                                                                                    | ● SSC ○ Wiring (TDM recor                                                                                 | ding)                                                                          |  |

| р  | Desci                                                                                                    |                                                                                                    |                                                                                                    |                                                           |                   |  |  |  |  |
|----|----------------------------------------------------------------------------------------------------|----------------------------------------------------------------------------------------------------|----------------------------------------------------------------------------------------------------|-----------------------------------------------------------|-------------------|--|--|--|--|
| 5. | To co                                                                                                    | onfigure the extension                                                                                                    | ons to be recorded, ex                                                                                                    | pand Servers → DefaultS                                   | ite → CTI         |  |  |  |  |
|    | Service $\rightarrow$ CTI S $\rightarrow$ T Server $\rightarrow$ <name 4="" created="" in="" of="" server="" step="" t=""> in the center</name> |                                                                                                    |                                                                                                    |                                                           |                   |  |  |  |  |
|    | pane                                                                                                    | and click on ExtLin                                                                                                    | nes. On the right-mos                                                                                                    | t pane, enter the following                               | values:           |  |  |  |  |
|    | •                                                                                                    | Line Name: Ente                                                                                                    | r a descriptive name                                                                                                    |                                                           |                   |  |  |  |  |
|    | •                                                                                                    | Extension: Phone                                                                                                    | e extension to be reco                                                                                                    | rded                                                      |                   |  |  |  |  |
|    | •                                                                                                    | Start Mode → A                                                                                                    | PI: Check                                                                                                    |                                                           |                   |  |  |  |  |
|    | •                                                                                                    | Start Mode → T                                                                                                    |                                                                                                    |                                                           |                   |  |  |  |  |
|    | •                                                                                                    |                                                                                                    |                                                                                                    | onfigured in Grandsys LOC                                 | 38000 or leave    |  |  |  |  |
|    |                                                                                                    | blank.                                                                                                    |                                                                                                    |                                                           |                   |  |  |  |  |
|    | •                                                                                                    |                                                                                                    | while conversation is                                                                                                    | held: Check (recording sto                                | ops when the call |  |  |  |  |
|    |                                                                                                    |                                                                                                    | resumes when unhol                                                                                                    | · · ·                                                     |                   |  |  |  |  |
|    | •                                                                                                    | Enable: Check                                                                                                    |                                                                                                    | (4)                                                       |                   |  |  |  |  |
|    | -                                                                                                    | Lindble. Check                                                                                                    |                                                                                                    |                                                           |                   |  |  |  |  |
|    | Click                                                                                                    | Add Reneat this st                                                                                                    | en for all extensions                                                                                                    | to be recorded. In this conf                              | iguration         |  |  |  |  |
|    |                                                                                                    |                                                                                                    |                                                                                                    | to be recorded. In this com                               | iguration,        |  |  |  |  |
|    | ovton                                                                                                    |                                                                                                    |                                                                                                    |                                                           |                   |  |  |  |  |
|    | exten                                                                                                    | sions 10001 to 1000                                                                                                    | )4 are configured.                                                                                                    |                                                           |                   |  |  |  |  |
|    | exten                                                                                                    |                                                                                                    | J4 are configured.                                                                                                    |                                                           |                   |  |  |  |  |
|    | exten                                                                                                    | Sions 10001 to 1000                                                                                                    | ExtLines                                                                                                    |                                                           | Clear Add         |  |  |  |  |
|    |                                                                                                    | Server                                                                                                    |                                                                                                    |                                                           | Clear Add         |  |  |  |  |
|    |                                                                                                    | Server<br>Bervers                                                                                                    |                                                                                                    |                                                           | Clear Add         |  |  |  |  |
|    |                                                                                                    | Server<br>Servers<br>DefaultSite                                                                                                    | ExtLines<br>Line Code                                                                                                    | 10001                                                     | Clear Add Start   |  |  |  |  |
|    |                                                                                                    | Server<br>Servers<br>DefaultSite                                                                                                    | ExtLines                                                                                                    |                                                           |                   |  |  |  |  |
|    |                                                                                                    | Server<br>Servers<br>DefaultSite                                                                                                    | ExtLines<br>Line Code                                                                                                    | 10001                                                     |                   |  |  |  |  |
|    |                                                                                                    | Server<br>Servers<br>DefaultSite                                                                                                    | ExtLines<br>Line Code<br>Line Name                                                                                             | 10001<br>Number                                           |                   |  |  |  |  |
|    |                                                                                                    | Server<br>Bervers<br>DefaultSite<br>CefaultSite<br>Centity Host<br>Config Service                                                                                                    | ExtLines<br>Line Code<br>Line Name<br>Extension                                                                                | 10001<br>Number<br>10001                                  |                   |  |  |  |  |
|    |                                                                                                    | Server<br>Bervers<br>DefaultSite<br>Craftity Host<br>Config Service<br>Config Service                                                                                                    | ExtLines<br>Line Code<br>Line Name<br>Extension<br>Start Mode                                                                  | 10001<br>Number<br>10001                                  |                   |  |  |  |  |
|    |                                                                                                    | Server                                                                                                    | ExtLines<br>Line Code<br>Line Name<br>Extension<br>Start Mode<br>Agent ID                                                      | 10001<br>Number<br>10001                                  |                   |  |  |  |  |
|    |                                                                                                    | Server<br>Servers<br>DefaultSite<br>Config Service<br>Config Service<br>CTI Service<br>CTI Service<br>CTI_S<br>CTI_S<br>CTI_S                                                                                                    | ExtLines<br>Line Code<br>Line Name<br>Extension<br>Start Mode<br>Agent ID<br>Line Group                                        | 10001<br>Number<br>10001                                  |                   |  |  |  |  |
|    |                                                                                                    | Server                                                                                                    | ExtLines<br>Line Code<br>Line Name<br>Extension<br>Start Mode<br>Agent ID<br>Line Group<br>Recording Schedule<br>Remark        | 10001<br>Number<br>10001<br>I API I TSAPI                 |                   |  |  |  |  |
|    |                                                                                                    | Server<br>DefaultSite<br>Config Service<br>Config Service<br>CTI Service<br>CTI Server<br>CTI Server       | ExtLines Line Code Line Name Extension Start Mode Agent ID Line Group Recording Schedule Remark Stop recording when            | 10001<br>Number<br>10001<br>I API I TSAPI                 |                   |  |  |  |  |
|    |                                                                                                    | Server<br>DefaultSite<br>Config Service<br>Config Service<br>CTI Service<br>CTI Service<br>CTI Server<br>AES_8<br>ExtLines<br>LineGroups<br>- Index Service<br>- Network Service                                                                                                    | ExtLines<br>Line Code<br>Line Name<br>Extension<br>Start Mode<br>Agent ID<br>Line Group<br>Recording Schedule<br>Remark        | 10001<br>Number<br>10001<br>I API I TSAPI                 |                   |  |  |  |  |
|    |                                                                                                    | Server<br>Bervers<br>DefaultSite<br>Centity Host<br>Config Service<br>Config Service<br>CTI Service<br>CTI_S<br>CTI_S<br>CTI_S<br>CTI_Server<br>CTI_Server<br>CTI_ | ExtLines Line Code Line Name Extension Start Mode Agent ID Line Group Recording Schedule Remark I Stop recording when I Enable | 10001<br>Number<br>10001<br>I API I TSAPI<br>I I I I SAPI |                   |  |  |  |  |
|    |                                                                                                    | Server<br>DefaultSite<br>Config Service<br>Config Service<br>CTI Service<br>CTI Service<br>CTI Server<br>AES_8<br>ExtLines<br>LineGroups<br>- Index Service<br>- Network Service                                                                                                    | ExtLines Line Code Line Name Extension Start Mode Agent ID Line Group Recording Schedule Remark I Stop recording when I Enable | 10001<br>Number<br>10001<br>I API I TSAPI<br>I I I I SAPI |                   |  |  |  |  |

| Step | Description                                                                                                    |                                                                                                    |                                                                                                    |                                                               |                              |
|------|----------------------------------------------------------------------------------------------------|----------------------------------------------------------------------------------------------------|----------------------------------------------------------------------------------------------------|---------------------------------------------------------------|------------------------------|
| 6.   | <ul> <li>Service → Rec_S in the following values:</li> <li>Line Name: I</li> <li>Extension: E</li> <li>Channel: Ent Section 5.1 S</li> <li>TServer: Sel</li> <li>Enable: Check</li> <li>Click Add. Repeat the section 5.1 S</li> </ul> | the center pane an<br>Enter a descriptive<br>xtension of recordi<br>ter a value from 1 t<br><b>tep 2</b> .<br>ect the TServer cor<br>ck | ing station configured in<br>to 30 which correspond<br>nfigured in <b>Step 4</b> .<br>e recording stations. In t | n the right-m<br>n <b>Section 5.1</b><br>to the <b>Port</b> c | Step 2.                      |
|      | recording stations 10                                                                                                    |                                                                                                    |                                                                                                    |                                                               | <u>Print   Help   Logout</u> |
|      | LOG8000 Main List                                                                                                    | Server                                                                                                    | Channels                                                                                                    | Clear                                                         | Default Add                  |
|      | Employee<br>System                                                                                                    | Servers<br>DefaultSite<br>FEntity Host<br>Recording Service<br>Rec_S<br>Channels<br>LineGroups                                          | Settings Detail                                                                                                  |                                                               |                              |
|      |                                                                                                    |                                                                                                    |                                                                                                    | 2014 40                                                       |                              |
|      |                                                                                                    |                                                                                                    | Line Code<br>Line Name                                                                                           | 20KV10<br>10901                                               |                              |
|      | Servers                                                                                                    |                                                                                                    |                                                                                                    | 10901                                                         |                              |
|      | Parameters                                                                                                    |                                                                                                    | Extension                                                                                                    | 10901                                                         |                              |
|      |                                                                                                    |                                                                                                    | Board                                                                                                    | 20KV                                                          | •                            |
|      |                                                                                                    | Config Service                                                                                                    | Channel                                                                                                    | 1                                                             |                              |
|      | Application Settings                                                                                                    | - Index Service                                                                                                    | Last Applied Template                                                                                            |                                                               |                              |
|      | Search                                                                                                    | - Network Service                                                                                                    | Line Template                                                                                                    |                                                               | -                            |
|      | 1                                                                                                    | Communication Se                                                                                                    | Board Type                                                                                                    | SmartTERM DT32                                                | D9TE Si                      |
|      | Line Monitor                                                                                                    | Web Service                                                                                                    | Agent Name                                                                                                    |                                                               | Agent                        |
|      | System Service Monitor                                                                                                    | - Backup Service                                                                                                    | Line Group                                                                                                    |                                                               | •                            |
|      | License                                                                                                    | Converting Service                                                                                                    | TServer                                                                                                    | CTI_S-AES_S                                                   | •                            |
|      | Backup Service Monitor                                                                                                    | - Recording Line Search                                                                                                    | Recording Schedule                                                                                               |                                                               |                              |
|      |                                                                                                    | CTI Line Search                                                                                                    | Remark                                                                                                    |                                                               |                              |
|      | File Converter                                                                                                    | Schedule1                                                                                                    | 🗹 Enable                                                                                                    |                                                               |                              |
|      |                                                                                                    |                                                                                                    |                                                                                                    |                                                               |                              |

## 8. Verification Steps

This section provides the tests that can be performed to verify proper configuration of Avaya Aura® Communication Manager, Avaya Aura® Application Enablement Services and Grandsys LOG8000.

#### 8.1. Verify Avaya Aura® Communication Manager

Verify the status of the administered recording stations by using the **status station n** command, where **n** is the recording station extension. The **Service State** field should display **in-service/on-hook** when idle, and **in-service/off-hook** when recording is in progress.

```
status station 10901
                                                                    1 of
                                                                           4
                                                              Page
                            GENERAL STATUS
                             Service State: in-service/on-hook
    Administered Type: DS1FD
       Connected Type: N/A
           Extension: 10901
         Port:01A0801Parameter Download: not-applicableCall Parked? noSAC Activated? no
    Ring Cut Off Act? no
Active Coverage Option: 1
                                 one-X Server Status: N/A
        EC500 Status: N/A Off-PBX Service State: N/A
  Message Waiting:
  Connected Ports:
 Limit Incoming Calls? no
User Cntrl Restr: none
                                             HOSPITALITY STATUS
Group Cntrl Restr: none
                                          Awaken at:
                                           User DND: not activated
                                          Group DND: not activated
                                        Room Status: occupied
```

#### 8.2. Verify Avaya Aura® Application Enablement Services

From the CTI OAM Admin web pages, verify the status of the TSAPI Service by selecting Status  $\rightarrow$  Status and Control  $\rightarrow$  TSAPI Service Summary from the left menu. The Status and State fields should display Talking and Online respectively.

| AVAYA                                                                                                    | Applica      | pplication Enablement Services<br>Management Console    |                                |                         |         |                             |        | Welcome: User devconnect<br>Last login: Thu Dec 22 16:28:58 2011 from 192.168.10<br>HostName/IP: aes6x.sglab.com/10.1.10.70<br>Server Offer Type: SWONLY<br>SW Version: r6-1-1-30-0 |              |                      |                        |                |
|----------------------------------------------------------------------------------------------------|--------------|---------------------------------------------------------|--------------------------------|-------------------------|---------|-----------------------------|--------|----------------------------------------------------------------------------------------------------|--------------|----------------------|------------------------|----------------|
| Status   Status and Control                                                                                                    | TSAPI Servi  | ce Sun                                                  | nmary                          |                         |         |                             |        |                                                                                                    |              | H                    | lome   He              | lp   Logou     |
| <ul> <li>AE Services</li> <li>Communication Manager</li> <li>Interface</li> <li>Licensing</li> </ul>                                                                                      |              |                                                         | Details<br>le refresh even     | ry 60 💌                 | seconds |                             |        |                                                                                                    |              |                      |                        |                |
| <ul> <li>Maintenance</li> <li>Networking</li> <li>Security</li> </ul>                                                                                                    |              | Link Switch Switch CTI<br>Name Link ID Status Since Sta |                                |                         |         |                             | State  | Switch<br>Version                                                                                                    | Associations | Msgs<br>to<br>Switch | Msgs<br>from<br>Switch | Msgs<br>Period |
| ▼ Status<br>Alarm Viewer<br>→ Logs                                                                                                    | <br>On       | 1<br>line                                               | SITE1<br>Offline               | 3                       | Talking | Fri Dec 16<br>16:04:30 2011 | Online | 16                                                                                                    | 2            | 79                   | 139                    | 30             |
| <ul> <li>Status and Control</li> <li>CVLAN Service Summar</li> <li>DLG Services Summar</li> <li>DMCC Service Summar</li> <li>Switch Conn Summary</li> <li>TSAPI Service Summar</li> </ul> | y<br>y<br>ry |                                                         | de information,<br>vice Status | , choose one<br>TLink S |         | owing:<br>User Status       |        |                                                                                                    |              |                      |                        |                |

### 8.3. Verify Grandsys LOG8000

| Step | Description                                                                                        |
|------|----------------------------------------------------------------------------------------------------|
| 1.   | Launch Microsoft Internet Explorer and log in to the Grandsys LOG8000 web based                    |
|      | interface. Select Line Monitor $\rightarrow$ By Recorder on the left pane and click Connect on the |
|      | right pane.                                                                                        |
|      |                                                                                                    |
|      | Grandays Log8000                                                                                   |
|      | LOG8000 Main List Line Monitor                                                                     |
|      | Employee Site DefaultSite Recording Rec_S Sort ExtNo. Connect Stop Help                            |
|      | System                                                                                             |
|      | Application Settings                                                                               |
|      | Search                                                                                             |
|      | Line Monitor                                                                                       |
|      | By Recorder                                                                                        |
|      |                                                                                                    |
|      |                                                                                                    |
|      | System Service Monitor                                                                             |
|      |                                                                                                    |
| 2.   | Place a test call to an extension being recorded and verify that one of the recording              |
|      | stations on Grandsys LOG8000 becomes active as it records the call.                                |
|      |                                                                                                    |
|      | Crancays LOG8000                                                                                   |
|      | LOG8000 Main List Line Monitor                                                                     |
|      | Ranlovee                                                                                           |
|      | System Site DefaultSite  Recording Server Rec_S Sort ExtNo. Disconnect Detail Stop                 |
|      | Application Settings                                                                               |
|      | CH1 CH2 CH3 CH4 CH5 66:32:37 CH4 CH5 66:32:06                                                      |
|      | Line Monitor 10901 10902 10903 10904 10905                                                         |
|      | By Recorder                                                                                        |
|      |                                                                                                    |
|      |                                                                                                    |
|      |                                                                                                    |
|      |                                                                                                    |

| Step | Description                  |                                                                                                    |           |                           |                        |          |          |             |        |
|------|------------------------------|----------------------------------------------------------------------------------------------------|-----------|---------------------------|------------------------|----------|----------|-------------|--------|
| 3.   | Query for the recorrectly.   | ecording of the t                                                                                   | test call | . Verify that the r       | ecording can           | be play  | yed ba   | .ck         |        |
|      | Grandsy<br>LOG8000 Main List | <b>TS LOG8000</b><br>Recording Search                                                               |           |                           |                        | _        | Print    | <u>Help</u> | Logout |
|      | Employee                     | StartTime<br>2011-12-19 00:00:00<br>2011-12-19 23:59:59<br>() () () () () () () () () () () () () ( | Results   | Detail                    |                        |          |          |             | 1      |
|      | System                       |                                                                                                    |           | PID                       | StartTime              | Length   | Direct C | CallNo      | ExtNo  |
|      | Application Settings         |                                                                                                    | V 1 📝     | 20KV0024EEEB1C08750000002 | 12/19/2011 11:38:40 AM | 00:01:30 |          | 10014       | 10002  |
|      | Search                       | Ø                                                                                                   | 🗆 2 🍞     | 20KV0014EEEACCF5150000002 | 12/19/2011 11:17:35 AM | 00:00:03 | inbound  | 10014       | 10002  |
|      | Recording Search             |                                                                                                    |           |                           |                        |          |          |             |        |
|      | System Log                   |                                                                                                    |           |                           |                        |          |          |             |        |
|      | Statistical Diagram          |                                                                                                    |           |                           |                        |          |          |             |        |
|      | Batch Index Update           |                                                                                                    |           |                           |                        |          |          |             |        |
|      |                              |                                                                                                    |           |                           |                        |          |          |             |        |
|      |                              |                                                                                                    |           |                           |                        |          |          |             |        |

# 9. Conclusion

These Application Notes illustrate the procedures for configuring Grandsys Technology & Service LOG8000 2.6.1 to monitor and record calls placed to and from stations, and calls routed via VDNs on Avaya Aura® Communication Manager 6.0.1. In the configuration described in these Application Notes, Grandsys LOG8000 uses the Single Step Conference feature of the TSAPI Service of Avaya Aura® Application Enablement Services 6.1.1 to perform recording. All test cases were completed successfully.

# 10. Additional References

This section references the Avaya and Grandsys documentation that are relevant to these Application Notes.

The following Avaya product documentation can be found at <u>http://support.avaya.com</u>. [1] *Avaya Aura*® *Application Enablement Services Administration and Maintenance Guide*, Release 6.1, Issue 2, February 2011.

[2] Avaya Aura® Communication Manager Feature Description and Implementation, Release 6.0, Issue 8.0, June 2010, Document Number 555-245-205.

The following product documentation was provided by Grandsys during the testing. [3] *Grandsys LOG8000 System Installation Manual*, Version 2.6.01, July 2011. [4] *Grandsys LOG8000 System Operation Manual*, Version 2.6.01, July 2011.

#### ©2012 Avaya Inc. All Rights Reserved.

Avaya and the Avaya Logo are trademarks of Avaya Inc. All trademarks identified by ® and <sup>TM</sup> are registered trademarks or trademarks, respectively, of Avaya Inc. All other trademarks are the property of their respective owners. The information provided in these Application Notes is subject to change without notice. The configurations, technical data, and recommendations provided in these Application Notes are believed to be accurate and dependable, but are presented without express or implied warranty. Users are responsible for their application of any products specified in these Application Notes.

Please e-mail any questions or comments pertaining to these Application Notes along with the full title name and filename, located in the lower right corner, directly to the Avaya DevConnect Program at <u>devconnect@avaya.com</u>.